**An Introduction to Social Network Analysis With Gephi**

January 20, 2021 Devon Mordell, Educational Developer MacPherson Institute, McMaster University

**Do More With Digital Scholarship Series**

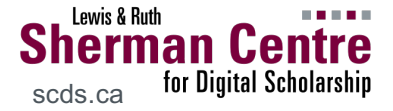

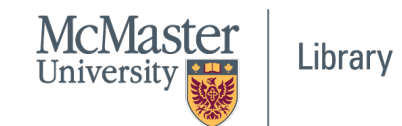

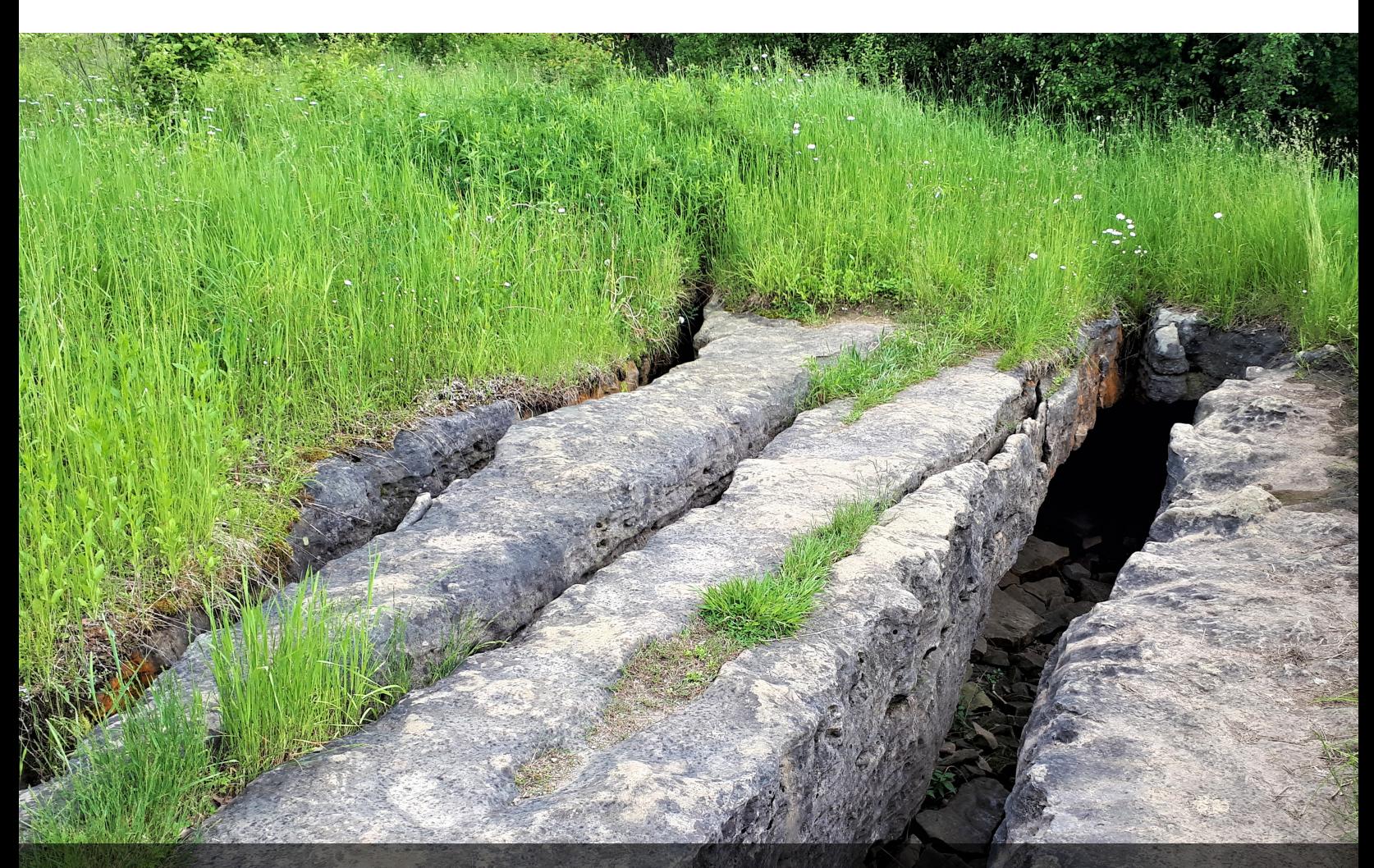

### **Session Recording and Privacy**

*This session is being recorded with the intention of being shared publicly via the web for future audiences.*

*In respect of your privacy, participant lists will not be shared outside of this session, nor will question or chat transcripts.*

*Questions asked via the chat box will be read by the facilitator without identifying you. Note that you may be identifiable when asking a question during the session in an audio or visual format.*

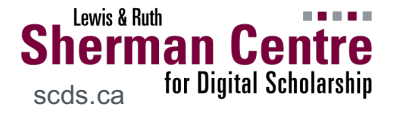

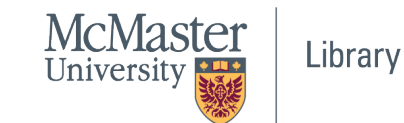

### **Code of Conduct**

*The* Sherman Centre and the McMaster University Library are committed in *a supportive and inclusive environment for its presenters and participants.*

As a participant in this session, you agree to support and help contained *experience that is collaborative, respectful, and inclusive, as well a harassment, discrimination, and oppression. We reserve the right participants* who exhibit harassing, malicious, or persistently disruptive behavion.

> *Please refer to our code of conduct webpage for more informatio. scds.ca/events/code-of-conduct/*

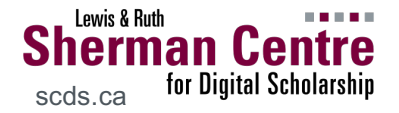

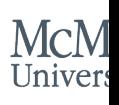

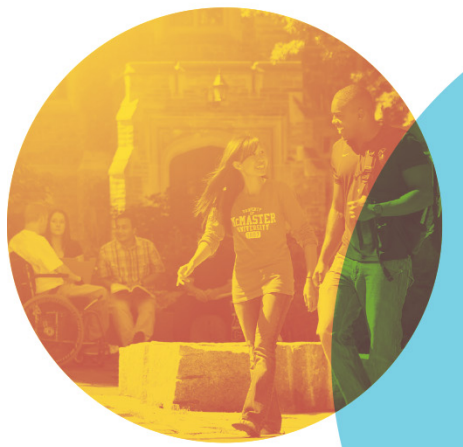

#### **We're here to help!**

Use **TH:** [query] in chat to let the facilitators know that you're having technical issues

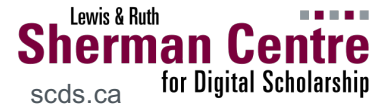

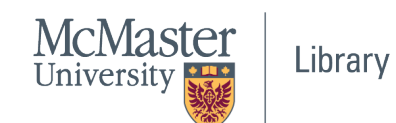

## **By the end of this workshop…**

#### *You'll be able to:*

- Define key concepts in social network analysis
- Explain what phenomena can be observed through social network analysis
- Create a network visualization in Gephi

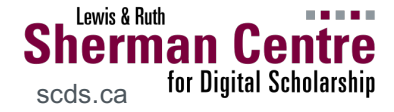

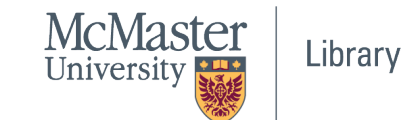

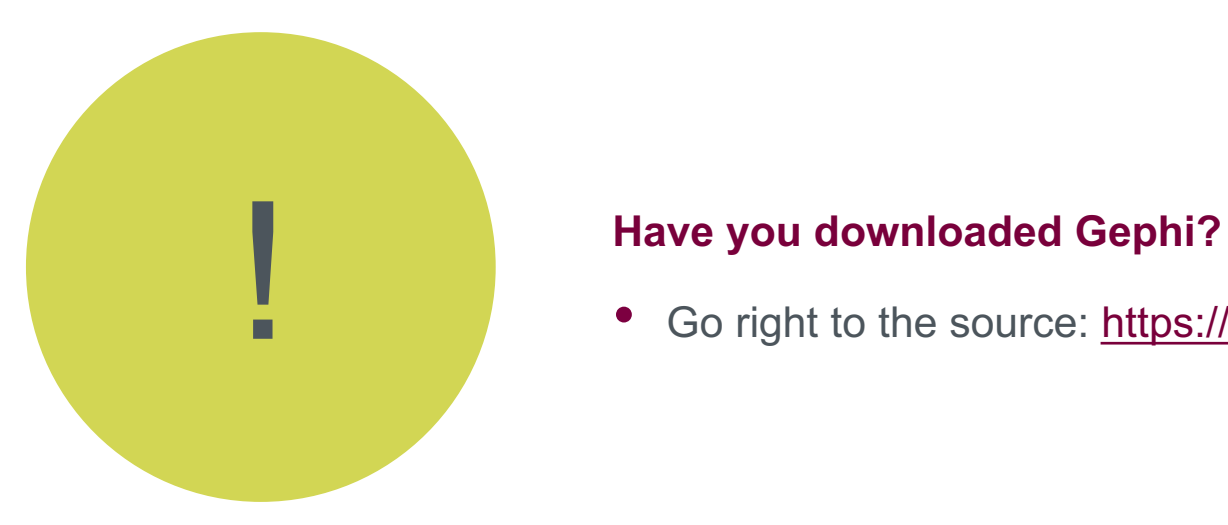

Go right to the source: https://gephi.org

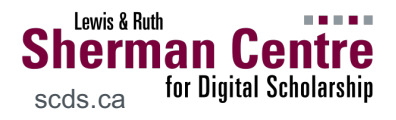

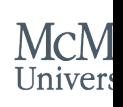

### **On Social Network Analysis**

*This is not a comprehensive course on social network analysis*

Social network analysis is a methodological approach to representing the shape and characteristics of social structures.

● i.e. visualizing relationships between interdependent entities

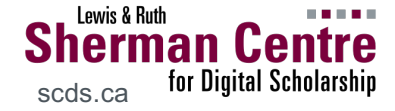

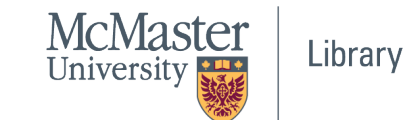

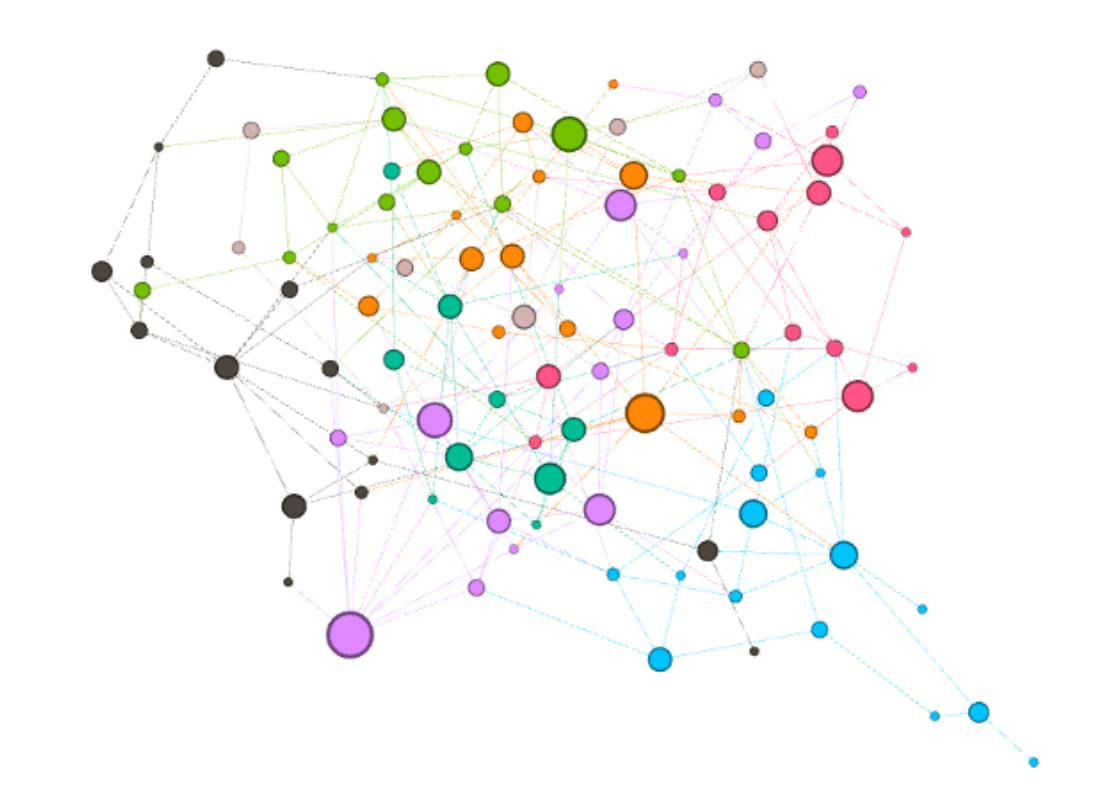

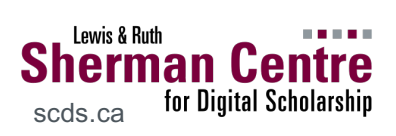

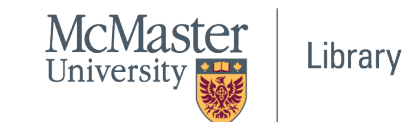

## **Describing Relationships**

Node: the 'actor' in the network

Edge: the relationship connecting actors

Attribute: features of the node or edge

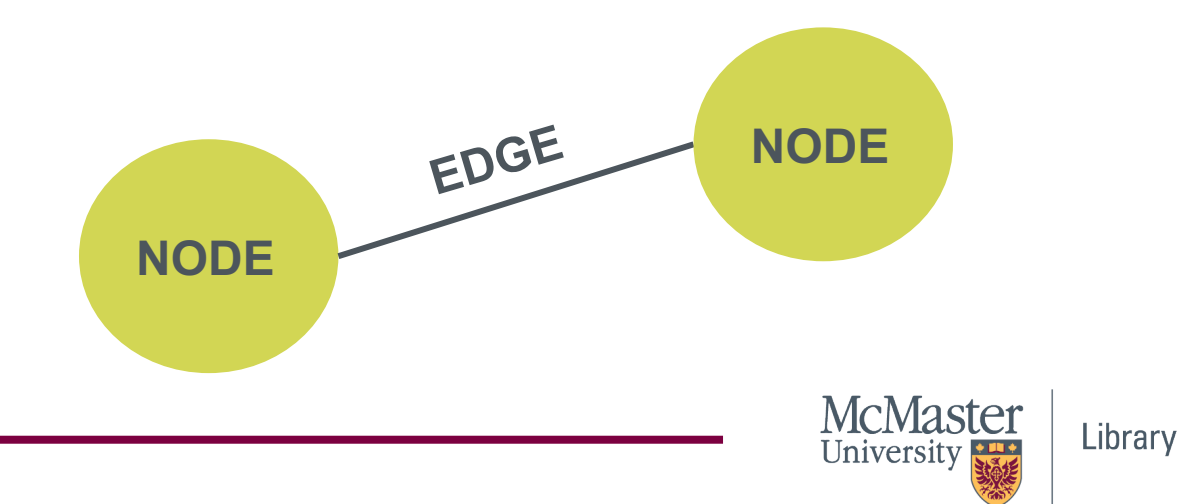

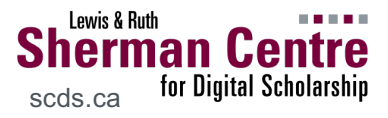

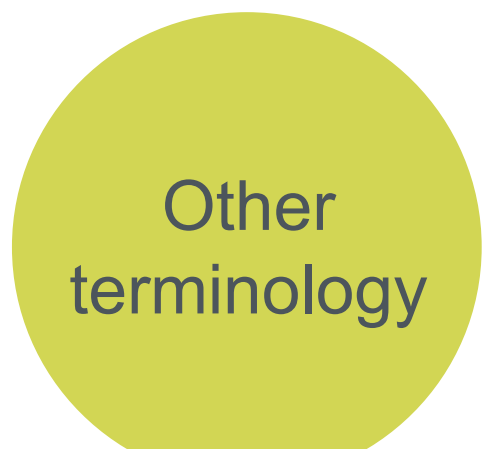

Edges can be **directed** or **undirected**.

Directed edges allow us to calculate **in-degree** and **out-degree**.

- In-degree: number of incoming directed edges
- Out-degree: number of outgoing directed edges

Directed edges can also have a relative **weight**.

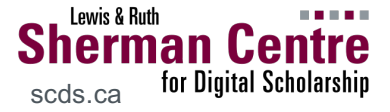

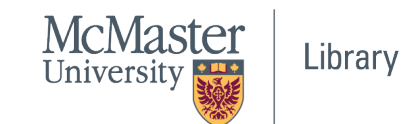

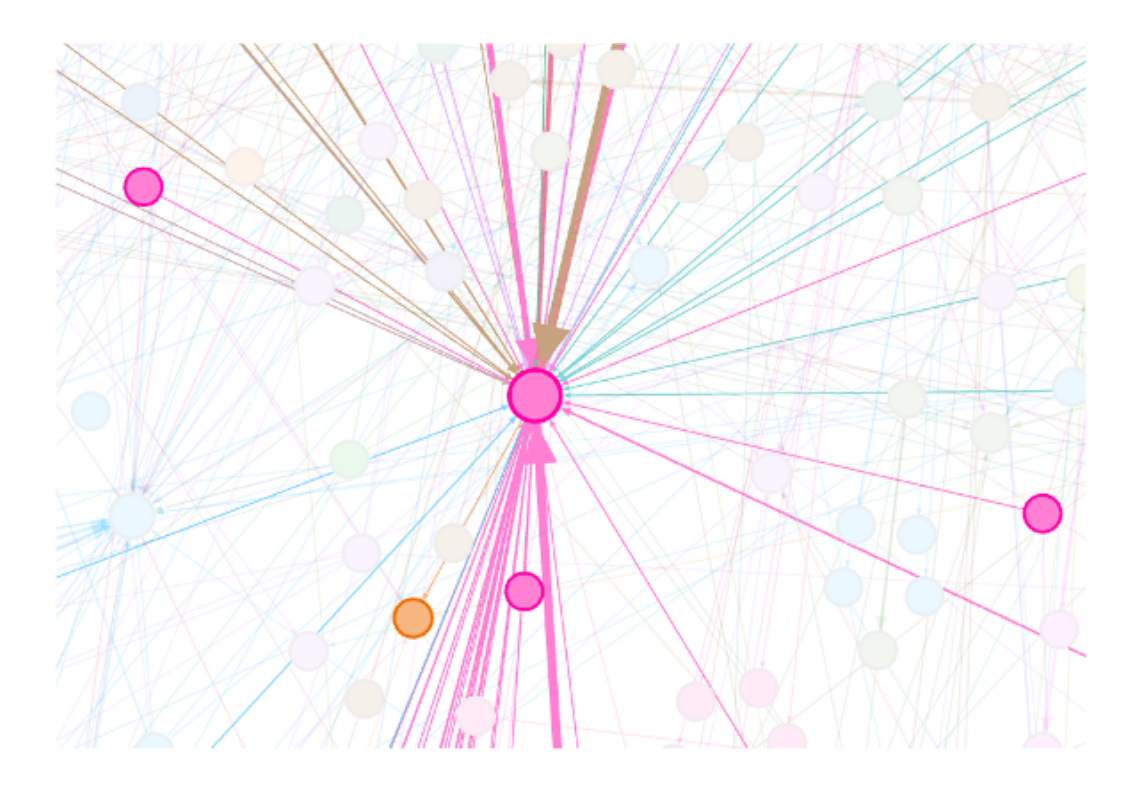

Network graph with weighted edges

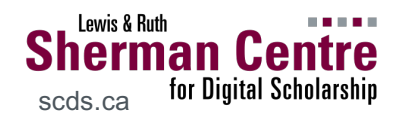

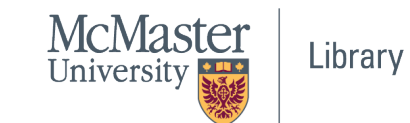

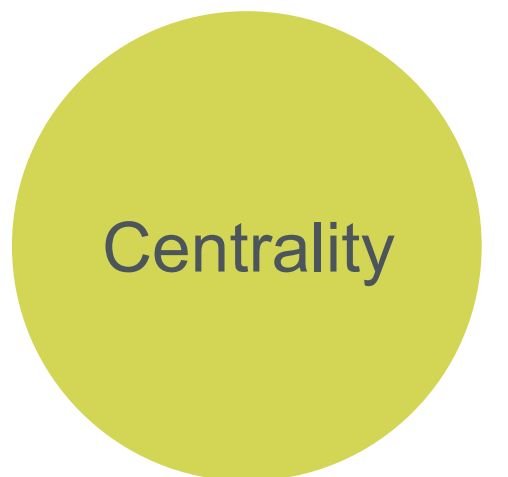

**Determining which nodes are the most important in the cluster or graph…**

● **Degree**

o nodes with the most connections (i.e. edges)

- **Closeness**
	- o nodes closest to all other nodes (as a path)
- **Betweenness**
	- o nodes which bridge the shortest paths
- **Eigenvector**
	- o nodes that have a higher relative influence

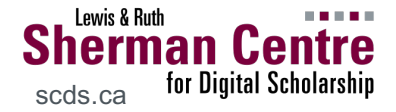

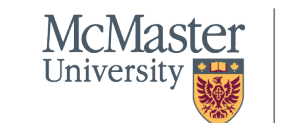

Library

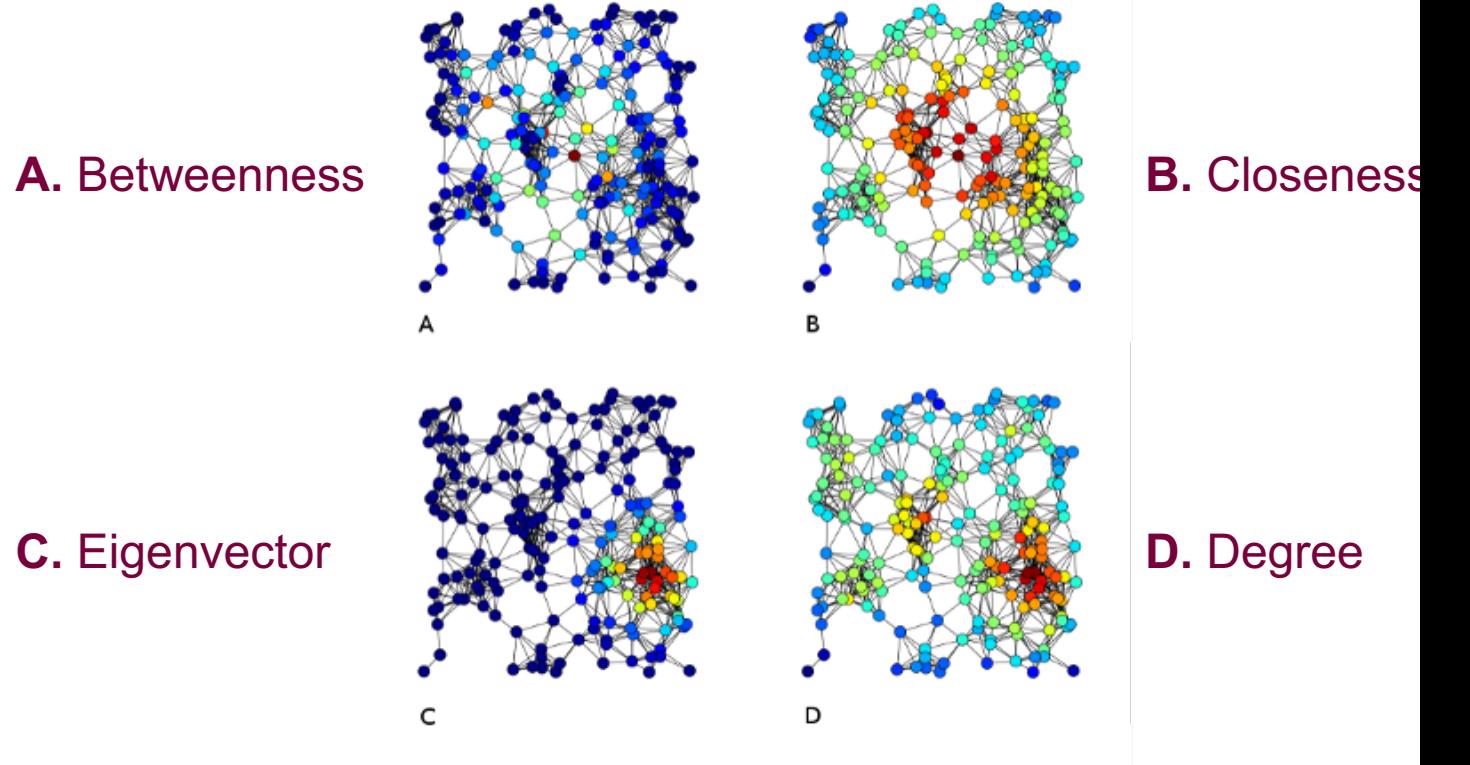

**Sherman Centre**<br>
scds.ca for Digital Scholarship

Lewis & Ruth

Image: Tapiocozzo (CC 4.0 BY-SA)

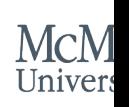

**What Can SNA Be Used For?**  Many applications in digital scholarship:

- Words that appear together often in a text (i.e. concordance)
- Correspondence between people (e.g. email or twitter)
- Communities in social networks (e.g. facebook friends)
- etc.

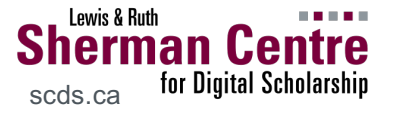

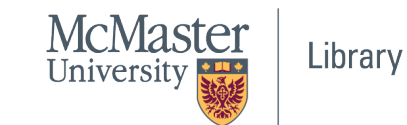

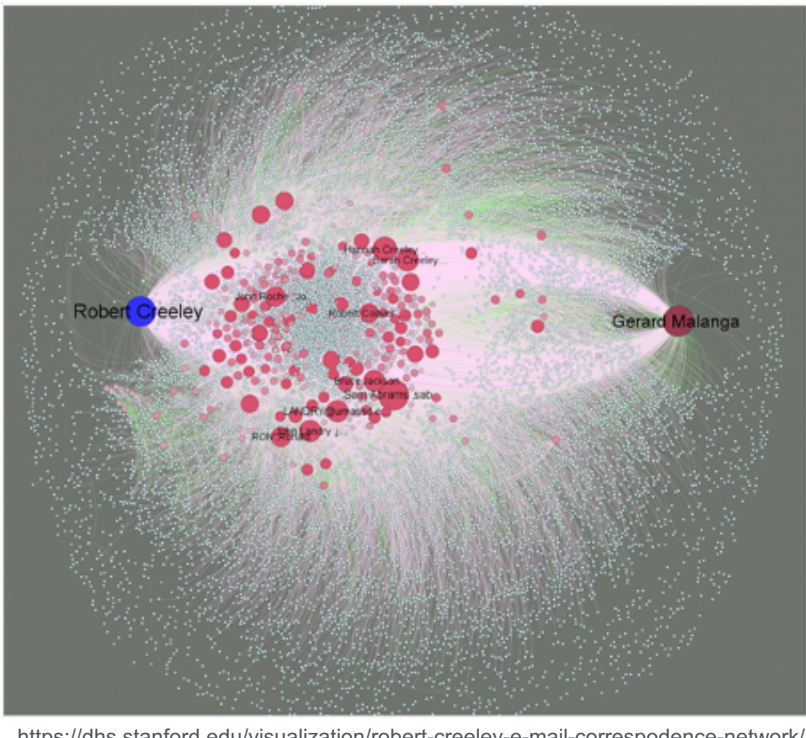

https://dhs.stanford.edu/visualization/robert-creeley-e-mail-correspodence-network/

### Robert Creeley email archive (Standford U)

![](_page_15_Picture_3.jpeg)

![](_page_15_Picture_4.jpeg)

![](_page_16_Picture_0.jpeg)

#### Download the **#elxn43 debate night dataset**

- Scraped from Twitter on Oct 7, 2019  $\rightarrow$ #elxn43 hashtag
- Pre-processed in OpenRefine
	- o Isolated original tweets (excluded
	- $\circ$  Extracted mentions  $(\textcircled{a})$  from tweet
	- o Created source-target row for each

![](_page_16_Picture_7.jpeg)

![](_page_16_Picture_8.jpeg)

![](_page_17_Figure_0.jpeg)

#### Gephi > New Project

![](_page_17_Picture_2.jpeg)

![](_page_17_Picture_3.jpeg)

![](_page_18_Picture_14.jpeg)

Import dataset (CSV) as: Edges table

![](_page_18_Picture_2.jpeg)

![](_page_18_Picture_3.jpeg)

![](_page_19_Picture_16.jpeg)

**Note:** name columns "source" and "target"

![](_page_19_Picture_2.jpeg)

![](_page_19_Picture_3.jpeg)

![](_page_20_Picture_12.jpeg)

Almost there… directed graph?

![](_page_20_Picture_2.jpeg)

![](_page_20_Picture_3.jpeg)

![](_page_21_Picture_0.jpeg)

#### **Overview** → HAIRBALL!!!!

![](_page_21_Picture_2.jpeg)

![](_page_21_Picture_3.jpeg)

#### phi 0.9.2 - Project 1

![](_page_22_Picture_20.jpeg)

#### Data Laboratory > **Data Table** view

![](_page_22_Picture_3.jpeg)

![](_page_22_Picture_4.jpeg)

![](_page_23_Figure_0.jpeg)

![](_page_23_Picture_31.jpeg)

#### Copy data from Id to Label (in Node view)

![](_page_23_Picture_3.jpeg)

![](_page_23_Picture_4.jpeg)

![](_page_24_Picture_15.jpeg)

What does 'weight' refer to...?

![](_page_24_Picture_2.jpeg)

![](_page_24_Picture_3.jpeg)

![](_page_25_Picture_17.jpeg)

![](_page_25_Picture_1.jpeg)

#### **Layout** (begin with **Force Atlas**)

![](_page_25_Picture_3.jpeg)

![](_page_25_Picture_4.jpeg)

![](_page_26_Picture_18.jpeg)

![](_page_26_Figure_1.jpeg)

#### Try **ForceAtlas 2**...

![](_page_26_Picture_3.jpeg)

![](_page_26_Picture_4.jpeg)

Library

![](_page_27_Picture_0.jpeg)

#### Getting around the canvas

![](_page_27_Picture_2.jpeg)

![](_page_27_Picture_3.jpeg)

![](_page_28_Figure_0.jpeg)

**Filters** to omit nodes (e.g. bot accounts)

![](_page_28_Picture_2.jpeg)

![](_page_28_Picture_3.jpeg)

![](_page_29_Picture_50.jpeg)

#### **In-Degree Distribution**

![](_page_29_Figure_2.jpeg)

#### Run **Statistics** for more attributes…

![](_page_29_Picture_4.jpeg)

![](_page_29_Picture_5.jpeg)

![](_page_30_Picture_15.jpeg)

#### Statistics are also populated in the Data Table

![](_page_30_Picture_2.jpeg)

![](_page_30_Picture_3.jpeg)

![](_page_31_Figure_0.jpeg)

Who is being tweeted *at* the most?

![](_page_31_Picture_2.jpeg)

![](_page_31_Picture_3.jpeg)

![](_page_32_Picture_54.jpeg)

![](_page_32_Figure_1.jpeg)

#### Adjust label size to identify account names

![](_page_32_Picture_3.jpeg)

![](_page_32_Picture_4.jpeg)

Library

![](_page_33_Figure_0.jpeg)

Who is doing most of the tweeting?

![](_page_33_Picture_2.jpeg)

![](_page_33_Picture_3.jpeg)

![](_page_34_Figure_0.jpeg)

#### TAKE A SCREENSHOT… recall **provenance**

![](_page_34_Picture_2.jpeg)

![](_page_34_Picture_3.jpeg)

![](_page_35_Picture_0.jpeg)

#### **Start making sense of the data**

- Use attributes...
	- Calculated: In-degree, out-degree, modularity, etc.
	- Supplied: followers, retweets
- ...to modify:
	- Node & edge colour
	- Node size
	- Label size & colour

![](_page_35_Picture_9.jpeg)

![](_page_35_Picture_10.jpeg)

![](_page_36_Picture_37.jpeg)

![](_page_36_Figure_1.jpeg)

Community Detection → **Modularity Class**

![](_page_36_Picture_3.jpeg)

![](_page_36_Picture_4.jpeg)

![](_page_37_Figure_0.jpeg)

**Finesse:** adjust layout, font, etc.

![](_page_37_Picture_2.jpeg)

![](_page_37_Picture_3.jpeg)

### **Show Off Your Viz…**

Export as graphic to preserve layout (consider privacy, though!)

- PDF
- **PNG**
- SVG

![](_page_38_Picture_5.jpeg)

![](_page_38_Picture_6.jpeg)

# Thanks for coming!

Questions: mordelld@mcmaster.ca

![](_page_39_Picture_2.jpeg)

![](_page_39_Picture_3.jpeg)